# **조기취업자의 출석특례 프로그램 매뉴얼**

### **교무처 학사운영팀**

## **조기취업자의 출석특례 프로그램 매뉴얼**

#### **. 등록 및 삭제 방법**

**- 경로 : IC21 수업 -> 조기취업인정신청서관리 -> 3. 조기 취업 인정 신청서 등록**

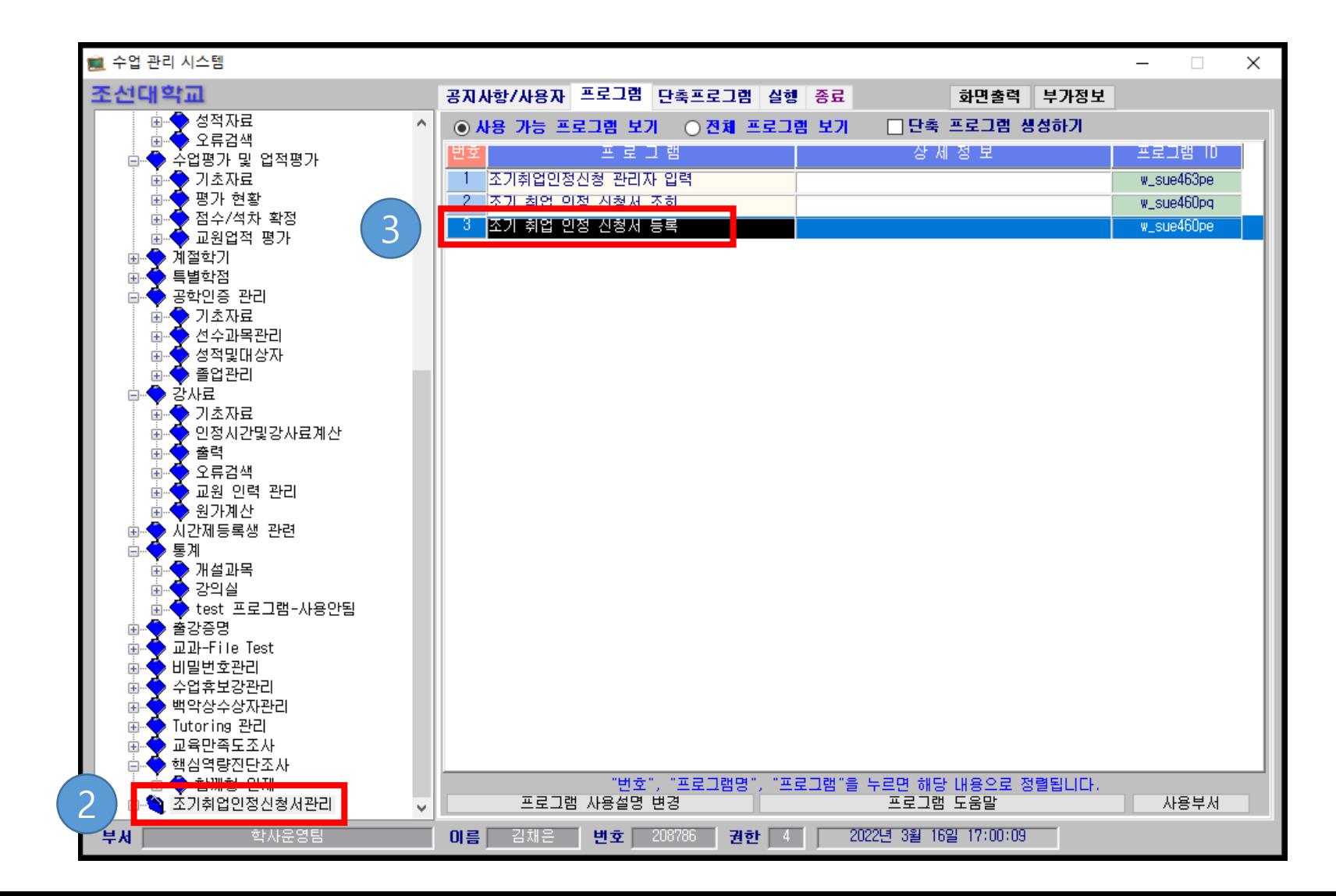

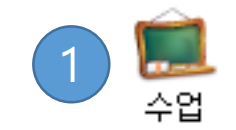

# **조기취업자의 출석특례 프로그램 매뉴얼**

**Ⅰ. 등록 및 삭제 방법**

**- 등록 방법**

1. 학생찾기

2. 신청일자 : 신규 입력

3. 내용 입력 및 확인

: 학번, 신청일자, 신청기간, 신청사유, 입사일자, 입사회사명, 참고사항,

증빙서류 업로드

4. 수강신청 내역 중 신청 교과목 더블클릭

: 현장실습, 사회봉사, 사이버강좌 신청 불가

5. 처리 : 신청(담당) / 단대팀장

6. 저장

**- 삭제 방법**

1. 삭제

2. 저장

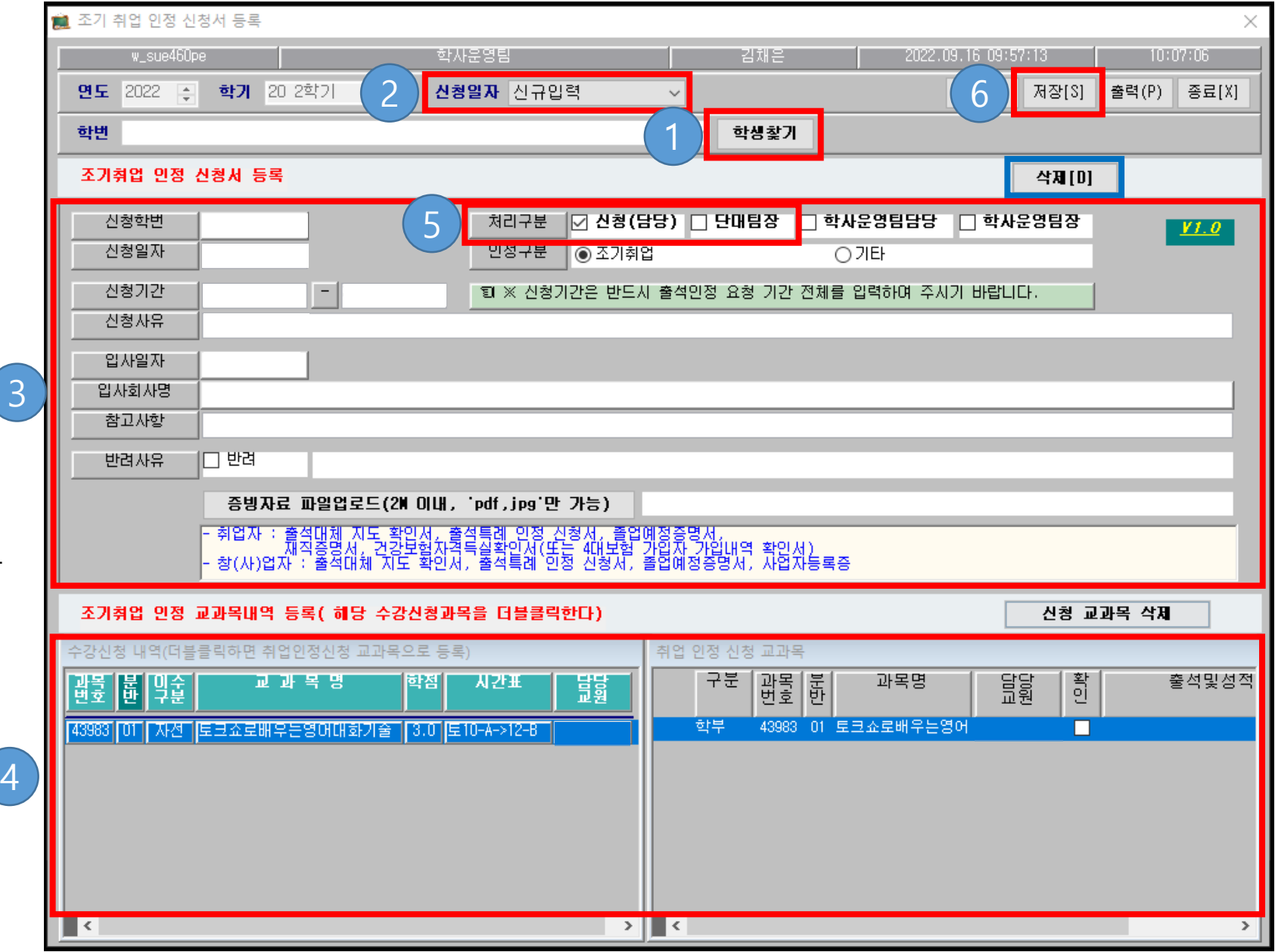

# **조기취업자의 출석특례 프로그램 매뉴얼**

#### **. 조회 방법**

**- 경로 : IC21 수업 -> 조기취업인정신청서관리 -> 2. 조기 취업 인정 신청서 조회**

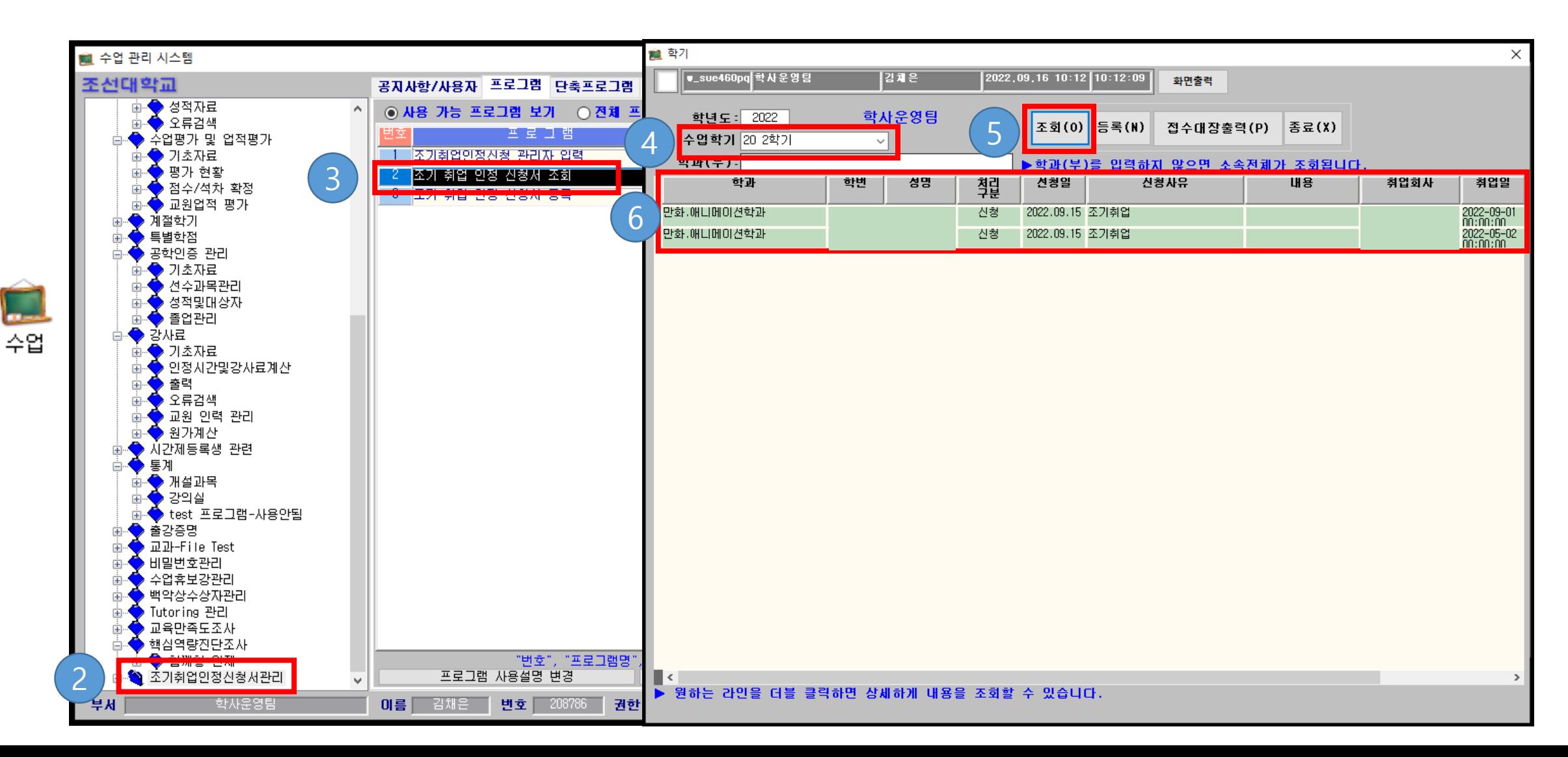